#### **Inhaltsverzeichnis**

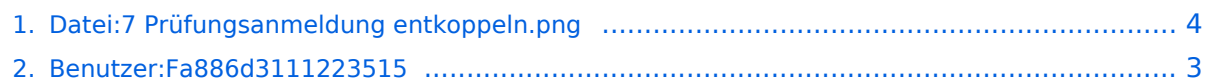

## **Datei:7 Prüfungsanmeldung entkoppeln.png**

Versionen filternAusklappenEinklappen Bis Datum:

[Markierungs-](https://wiki.tugraz.at/nawigraz/index.php/Spezial:Markierungen)Filter:

Versionen anzeigen

Zur Anzeige der Änderungen einfach die zu vergleichenden Versionen auswählen und die Schaltfläche "Gewählte Versionen vergleichen" klicken.

- (Aktuell) = Unterschied zur aktuellen Version, (Vorherige) = Unterschied zur vorherigen Version
- $\bullet$  Uhrzeit/Datum = Version zu dieser Zeit, Benutzername/IP-Adresse des Bearbeiters, K = Kleine Änderung
- AktuellVorherige [21:05, 29. Okt. 2021](#page-3-0)

[Fa886d3111223515](#page-2-0) [Diskussion](https://wiki.tugraz.at/nawigraz/index.php?title=Benutzer_Diskussion:Fa886d3111223515&action=view) [Beiträge](https://wiki.tugraz.at/nawigraz/index.php/Spezial:Beitr%C3%A4ge/Fa886d3111223515) leer 0 Bytes

### <span id="page-2-0"></span>**Benutzer:Fa886d3111223515: Versionsgeschichte**

Versionen filternAusklappenEinklappen Bis Datum:

[Markierungs-](https://wiki.tugraz.at/nawigraz/index.php/Spezial:Markierungen)Filter:

Versionen anzeigen

Zur Anzeige der Änderungen einfach die zu vergleichenden Versionen auswählen und die Schaltfläche "Gewählte Versionen vergleichen" klicken.

- (Aktuell) = Unterschied zur aktuellen Version, (Vorherige) = Unterschied zur vorherigen Version
- $\bullet$  Uhrzeit/Datum = Version zu dieser Zeit, Benutzername/IP-Adresse des Bearbeiters, K = Kleine Änderung
- AktuellVorherige [15:22, 13. Okt. 2021](#page-2-0)

[Fa886d3111223515](#page-2-0) [Diskussion](https://wiki.tugraz.at/nawigraz/index.php?title=Benutzer_Diskussion:Fa886d3111223515&action=view) [Beiträge](https://wiki.tugraz.at/nawigraz/index.php/Spezial:Beitr%C3%A4ge/Fa886d3111223515) 8 Bytes +8 Bytes create user page

# **BlueSpice4**

#### <span id="page-3-0"></span>**Datei:7 Prüfungsanmeldung entkoppeln.png: Versionsgeschichte**

Versionen filternAusklappenEinklappen Bis Datum:

[Markierungs-](https://wiki.tugraz.at/nawigraz/index.php/Spezial:Markierungen)Filter:

Versionen anzeigen

Zur Anzeige der Änderungen einfach die zu vergleichenden Versionen auswählen und die Schaltfläche "Gewählte Versionen vergleichen" klicken.

- (Aktuell) = Unterschied zur aktuellen Version, (Vorherige) = Unterschied zur vorherigen Version
- $\bullet$  Uhrzeit/Datum = Version zu dieser Zeit, Benutzername/IP-Adresse des Bearbeiters, K = Kleine Änderung
- AktuellVorherige [21:05, 29. Okt. 2021](#page-3-0)

[Fa886d3111223515](#page-2-0) [Diskussion](https://wiki.tugraz.at/nawigraz/index.php?title=Benutzer_Diskussion:Fa886d3111223515&action=view) [Beiträge](https://wiki.tugraz.at/nawigraz/index.php/Spezial:Beitr%C3%A4ge/Fa886d3111223515) leer 0 Bytes